**ACC2 Open**

**Versione 1.01**

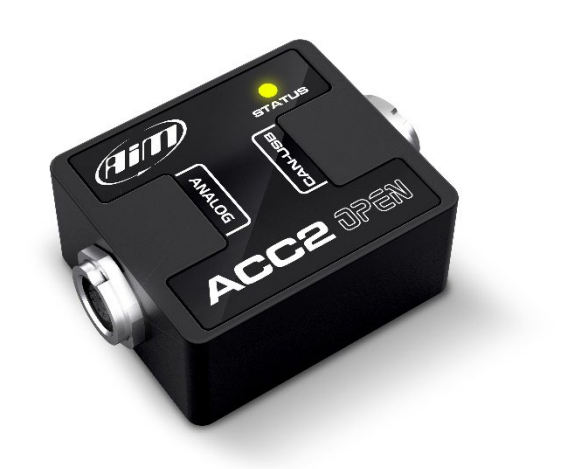

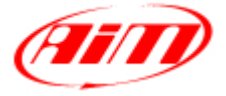

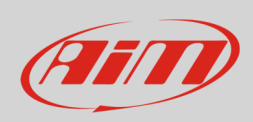

## **1 – Introduzione**

ACC2 Open (**Analog CAN Converter Open**) è un modulo di espansione esterno che acquisisce sino a 4 segnali analogici, li converte in valori digitali a seconda dell'unità di misura scelta e li trasmette via CAN attraverso messaggi liberamente configurabili ad una frequenza massima di 200 Hz. I segnali analogici che ACC2 Open gestisce sono:

- $0-5V$
- termoresistenze
- 0-12V
- termocoppie tipo K

## **2 – Cablaggi**

### **2.1 – Collegamento sensori**

ACC2 Open può gestire diversi sensori, dalle termocoppie ai sensori la cui uscita è 0-12V. Si noti che le termocoppie richiedono cavi compensati dedicati quindi sono disponibili diversi kit e cablaggio. Sotto sono mostrati alcuni esempi di cavi disponibili.

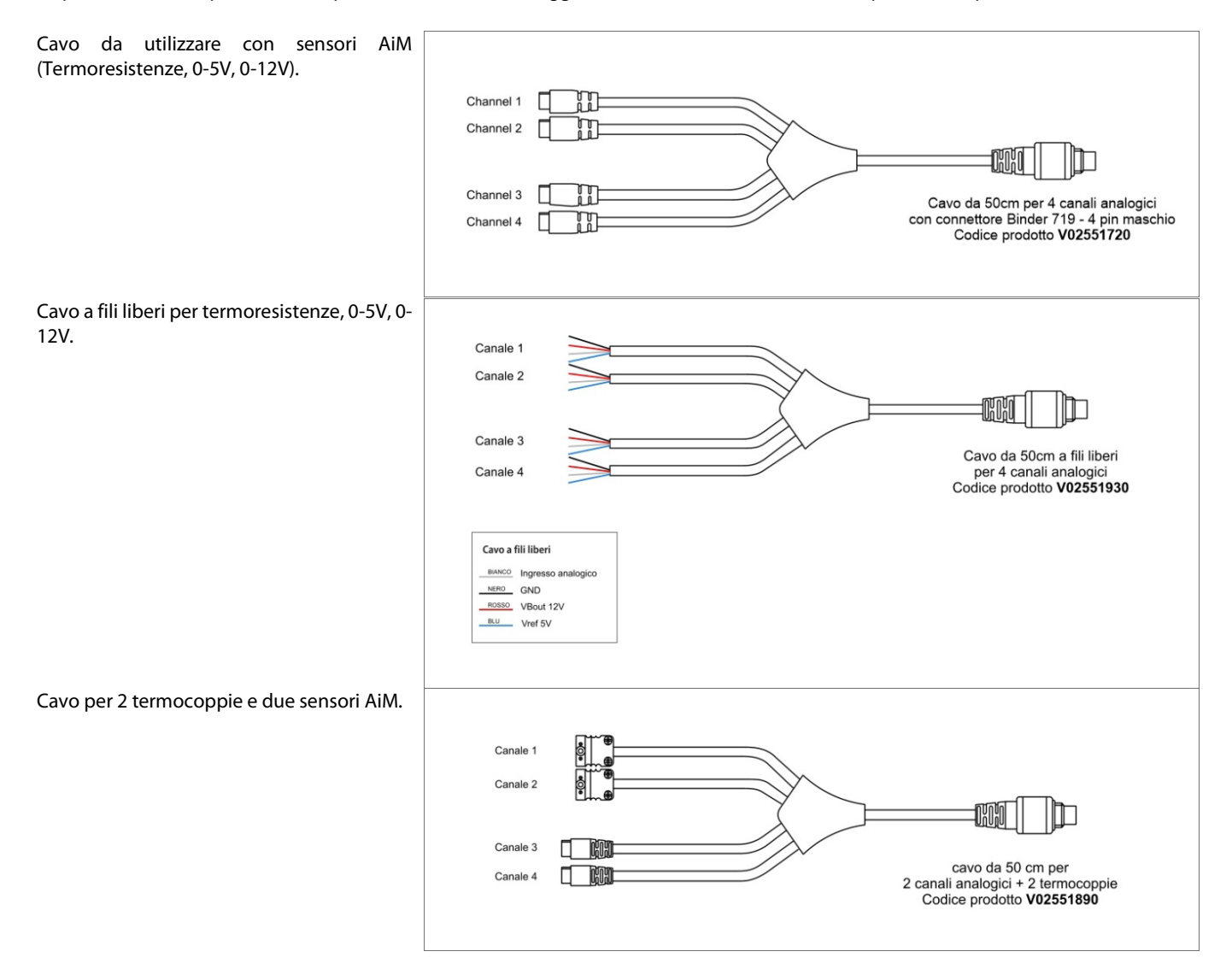

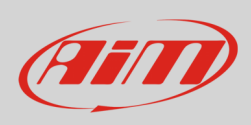

### **2.1 USB, Power and CAN Connections**

Il secondo connettore di ACC2 Open è da utilizzarsi per:

- alimentazione:
	- o 9-12V per sensori la cui uscita è inferiore ai 12V
	- o 12-15V per sensori la cui uscita è 12V
- Collegamento USB: richiesto per trasmettere la configurazione e Vedere i dati online.
- Collegamento CAN
- I cavi disponibili sono i seguenti:

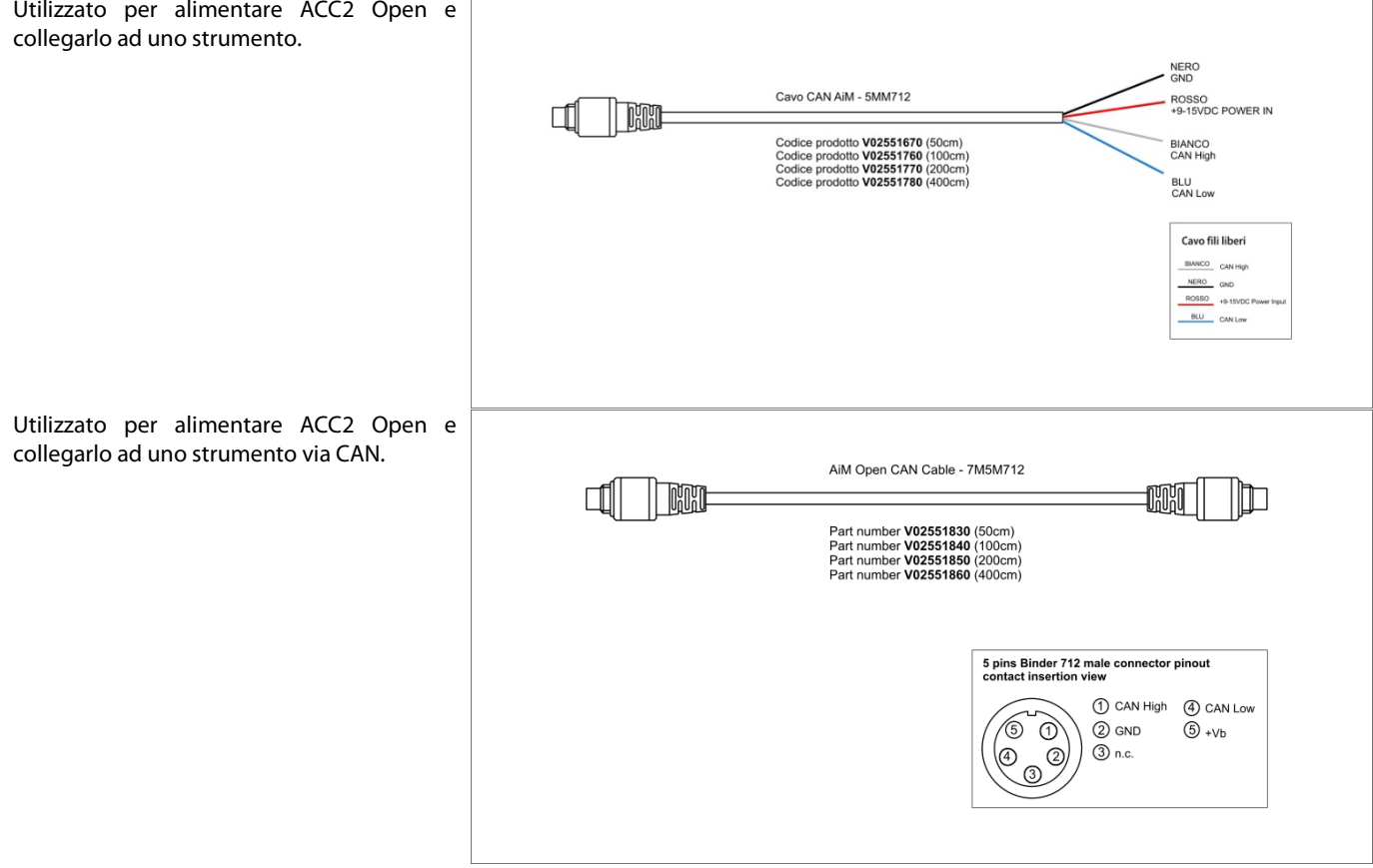

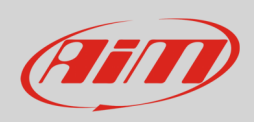

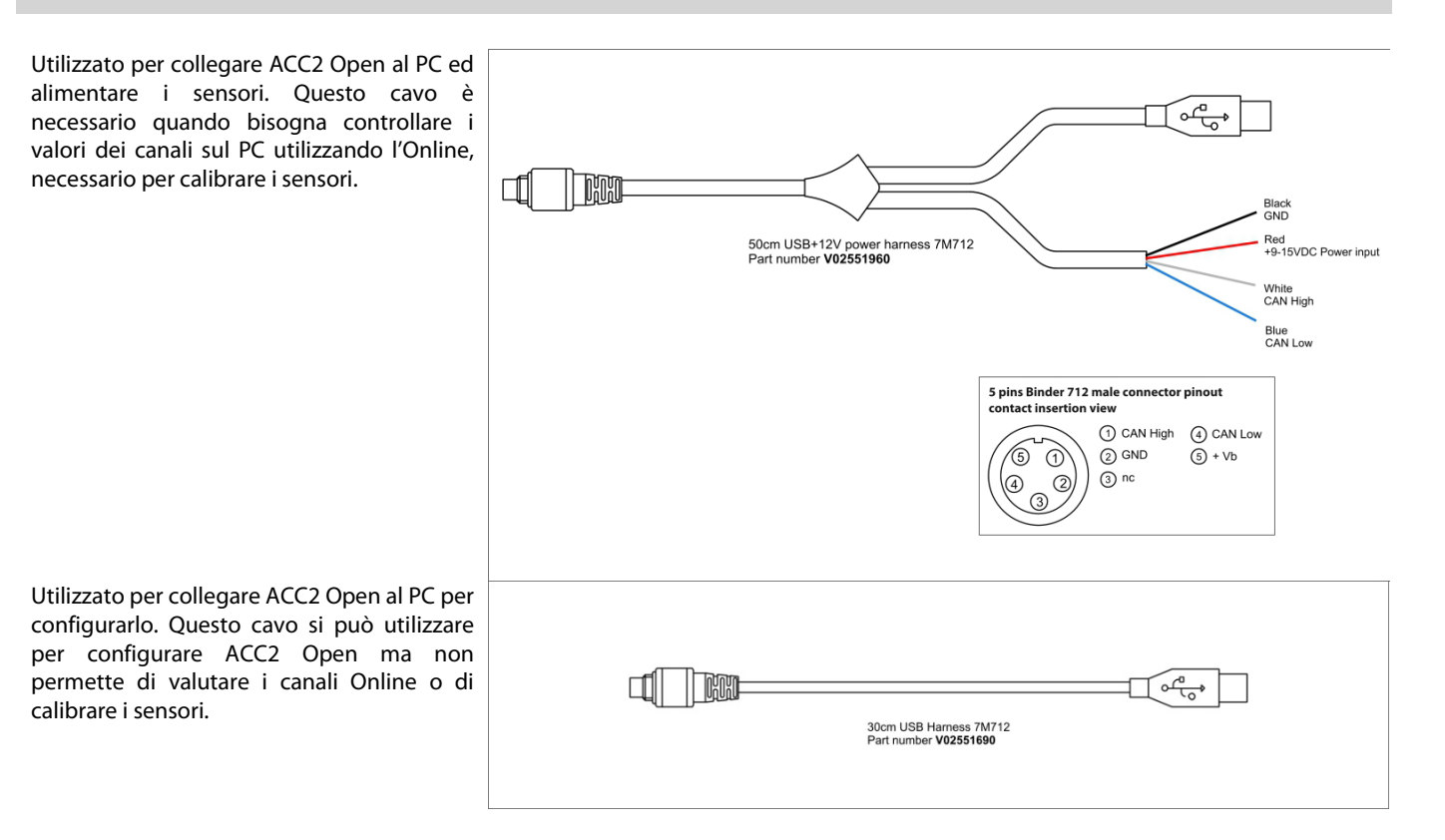

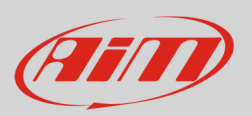

## **3 – Configurazione col software RaceStudio 3**

Per configurare ACC2 Open si seguano queste tappe:

- lanciare RaceStudio 3
- premere il tasto "New" nella tastiera in alto a destra (**1**)
- selezionare ACC2 Open (**2**)
- dare un nome alla configurazione se desiderato (il nome di default è ACC2 Open **4**)
- premere "OK" (**5**).

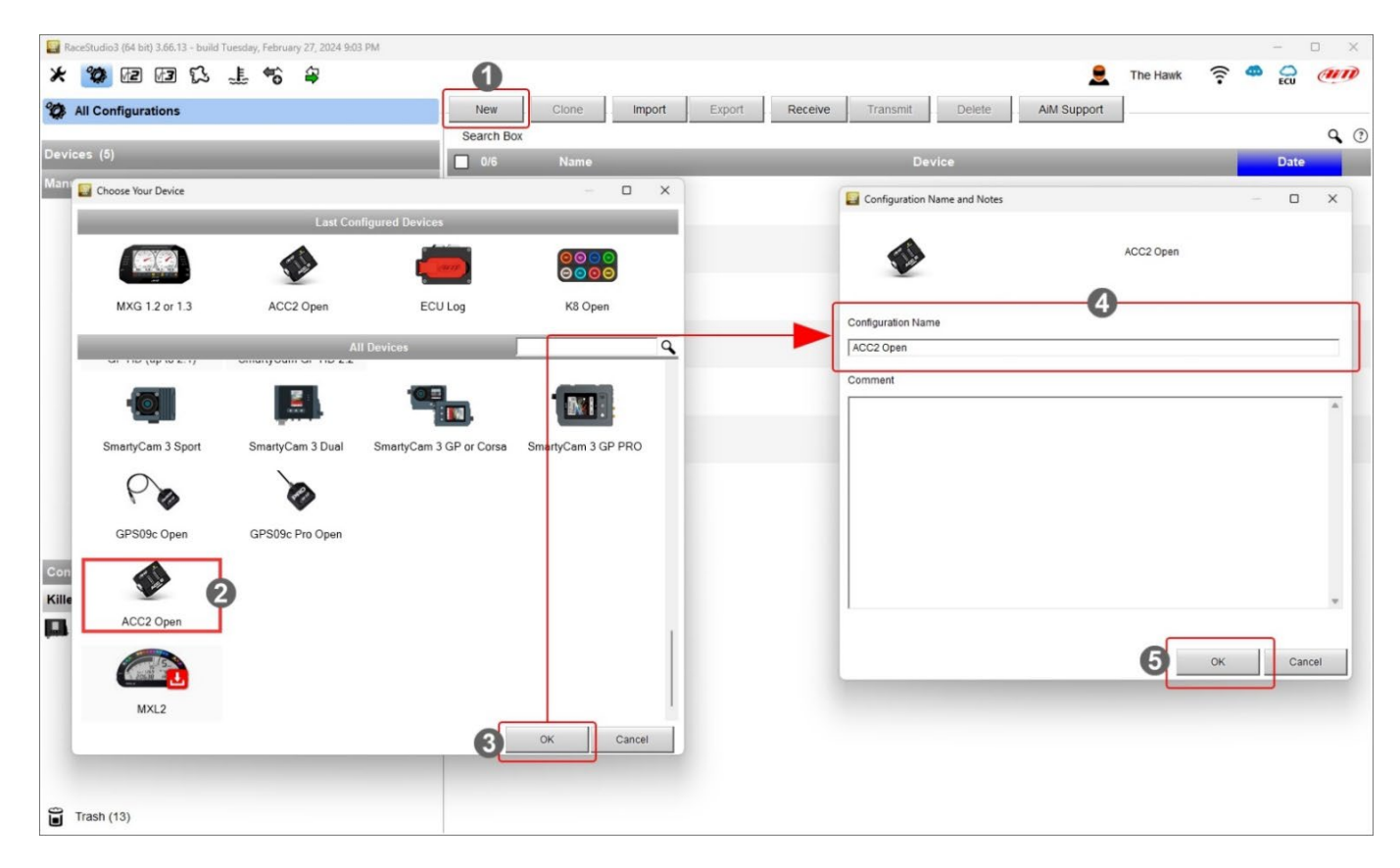

È necessario configurare i canali ed i messaggi CAN di ACC2 Open.

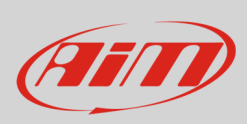

### **3.1 – Configurazione canali di ACC2 Open**

Innanzitutto, **è necessario impostare il numero ditermocoppie che saranno collegate**; naturalmente sarà necessario il cavo appropriato.

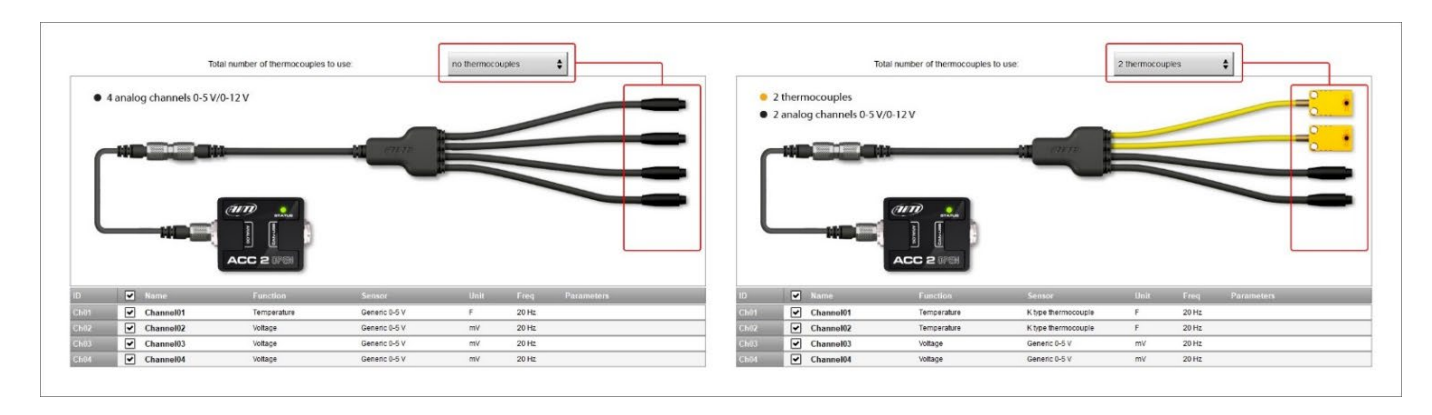

ACC2 Open supporta fino a quattro termocoppie tipo K. Una volta stabilito il numero di termocoppie da collegare il software avvisa l'utente ed il(i) canale(i) corrispondenti si imposta(no) su "Temperature".

Per impostare il canale temperatura:

- selezionare il canale.
- Dargli un nome ("Water Temp" nell'esempio sotto)
- Selezionare la funzione nel menu (Water Temperature)
- Impostare la frequenza di campionamento
- Impostare l'unità di misura (°C o °F)

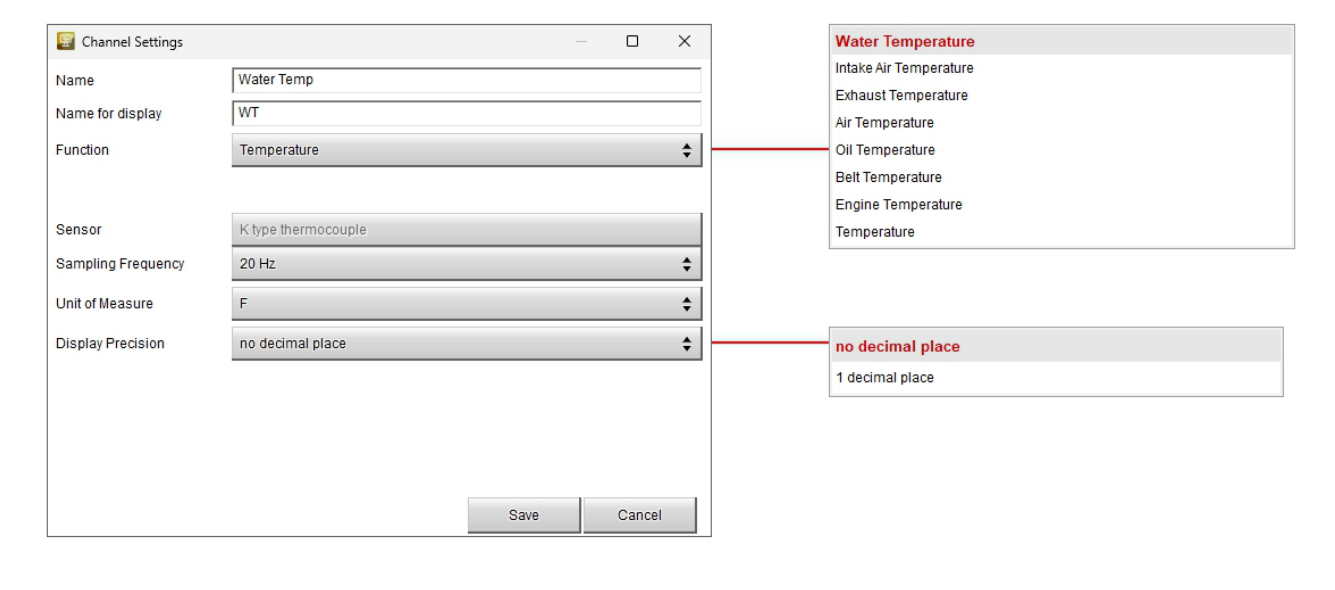

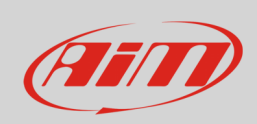

Allo stesso modo è necessario configurare i restanti canali: cliccare sul canale da impostare ed apparirà un pannello di impostazione; si possono impostare molte diverse funzioni a seconda del tipo di sensore collegato ad ACC2 Open.

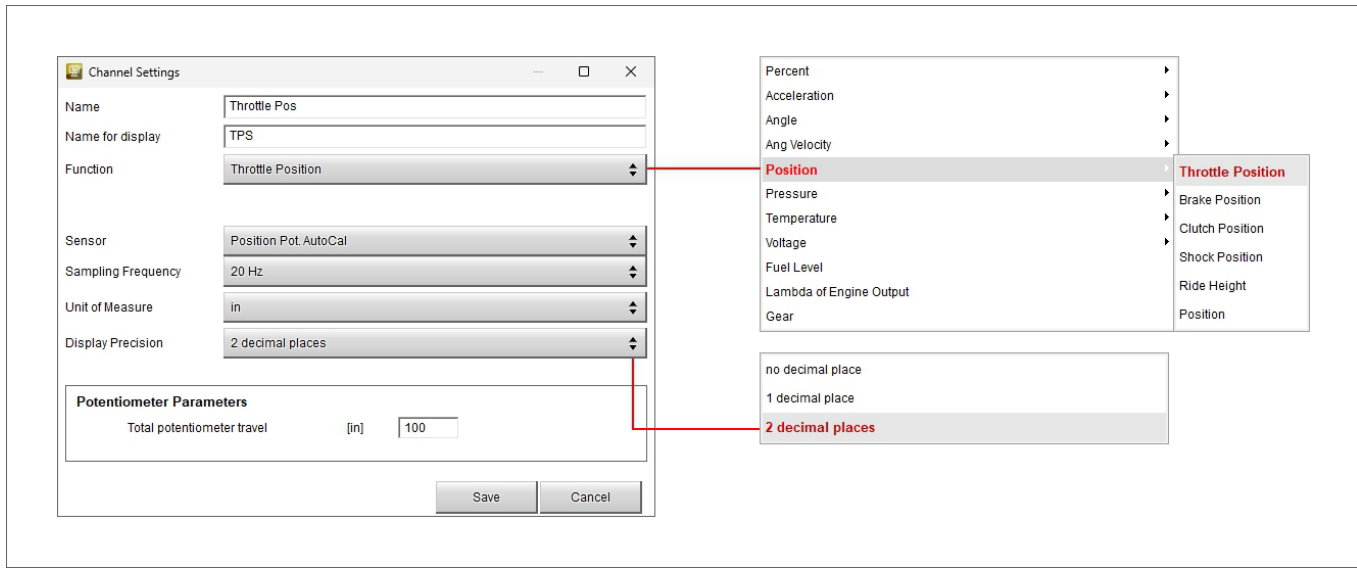

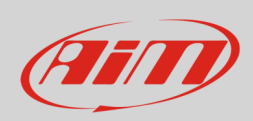

### **3.2 – Configurare i messaggi CAN in uscita di ACC2 Open (CAN Output)**

ACC2 Open permette di costruire un CAN Output per comunicare con dispositivi esterni. Per farlo:

- Impostare "CAN open" (**1**)
- Impostare il Bit rate protocol (**2**)
- definire i campi nel massaggio; di default il software propone 4 campi per ogni ingresso analogico (**3**)
- appare il pannello "Set CAN Payload Details": cliccare il tasto corrispondente a "Channel" e selezionare il canale da impostare nel pannello "Select Channel" (**4**)
- impostare tutti gli altri parametri nel pannello "Set CAN Payload Details" a seconda dello strumento col quale ACC2 Open deve comunicare (**5**)
- ripetere l'operazione per tutti i canali
- premere "OK" in entrambi i pannelli (**6**)
- il protocollo CAN viene modificato (**7**)
- salvare e trasmettere il protocollo attraverso la tastiera in alto a sinistra

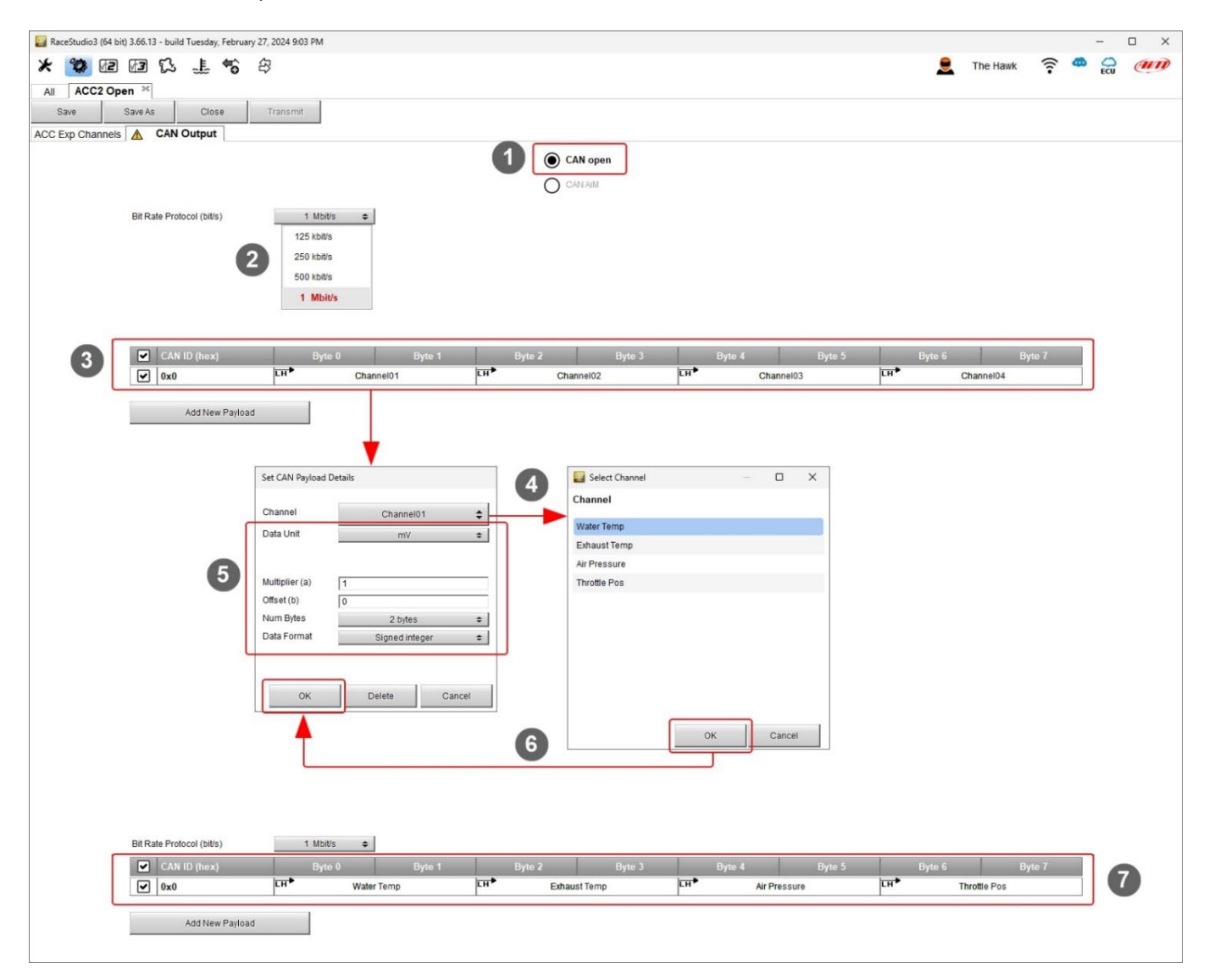

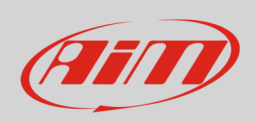

### **3.3 – Configurare il CAN Output di ACC2 Open come CAN AiM**

Come detto ACC2 Open può usare anche il CAN Bus AiM. In questo caso non c'è Nessun CAN output da impostare e ACC2 Open funziona come ACC2.

### **3.4 – OnLine**

Dopo aver configurato ACC2 Open potete verificare i valori dei canali selezionando la funzione online.

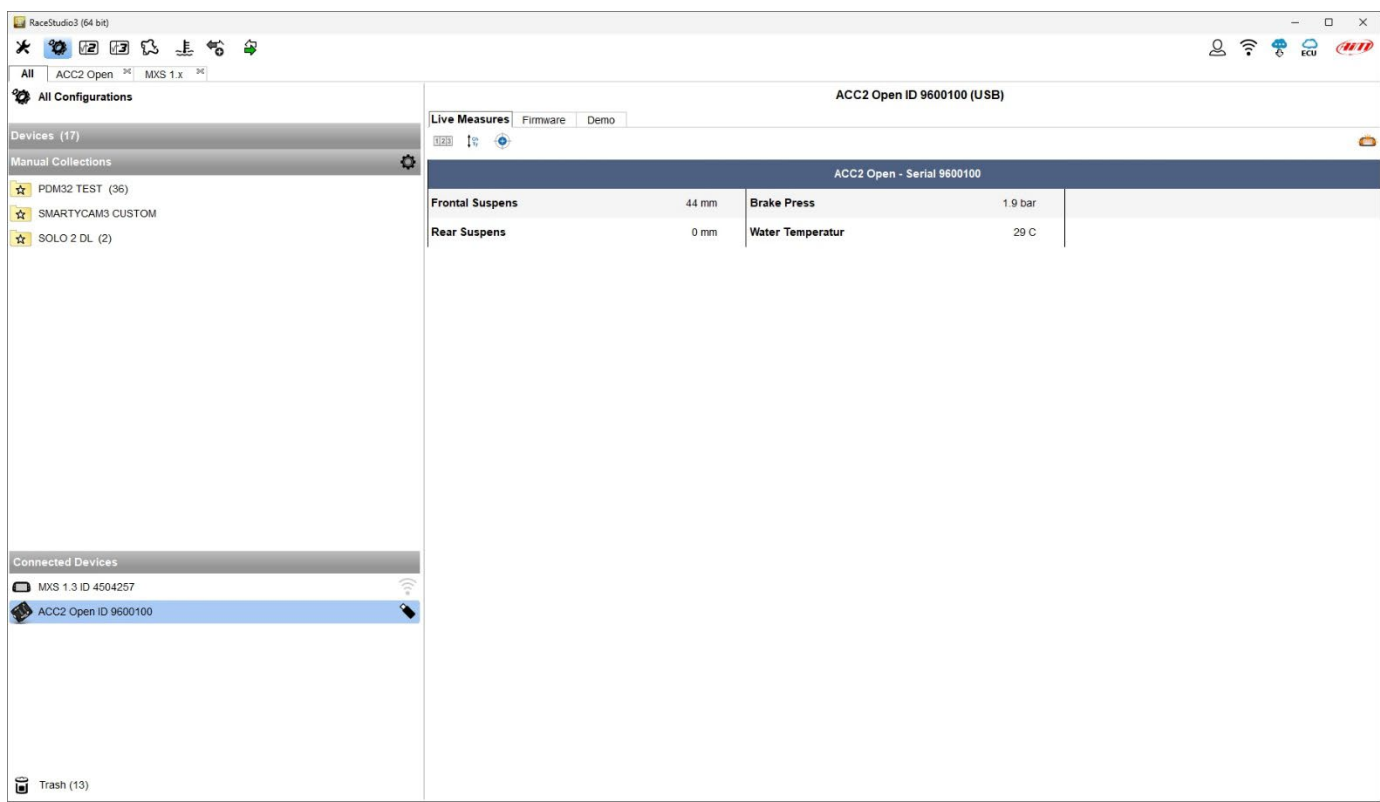

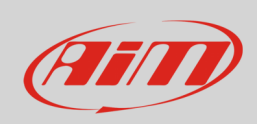

### **3.5 – Calibrazione**

Alcuni sensori, per esempio i potenziometri, richiedono una calibrazione per impostare il valore "0". In questo caso si può eseguire questa procedura col nostro software RaceStudio 3, dopo aver aperto la vista mostrata sotto.

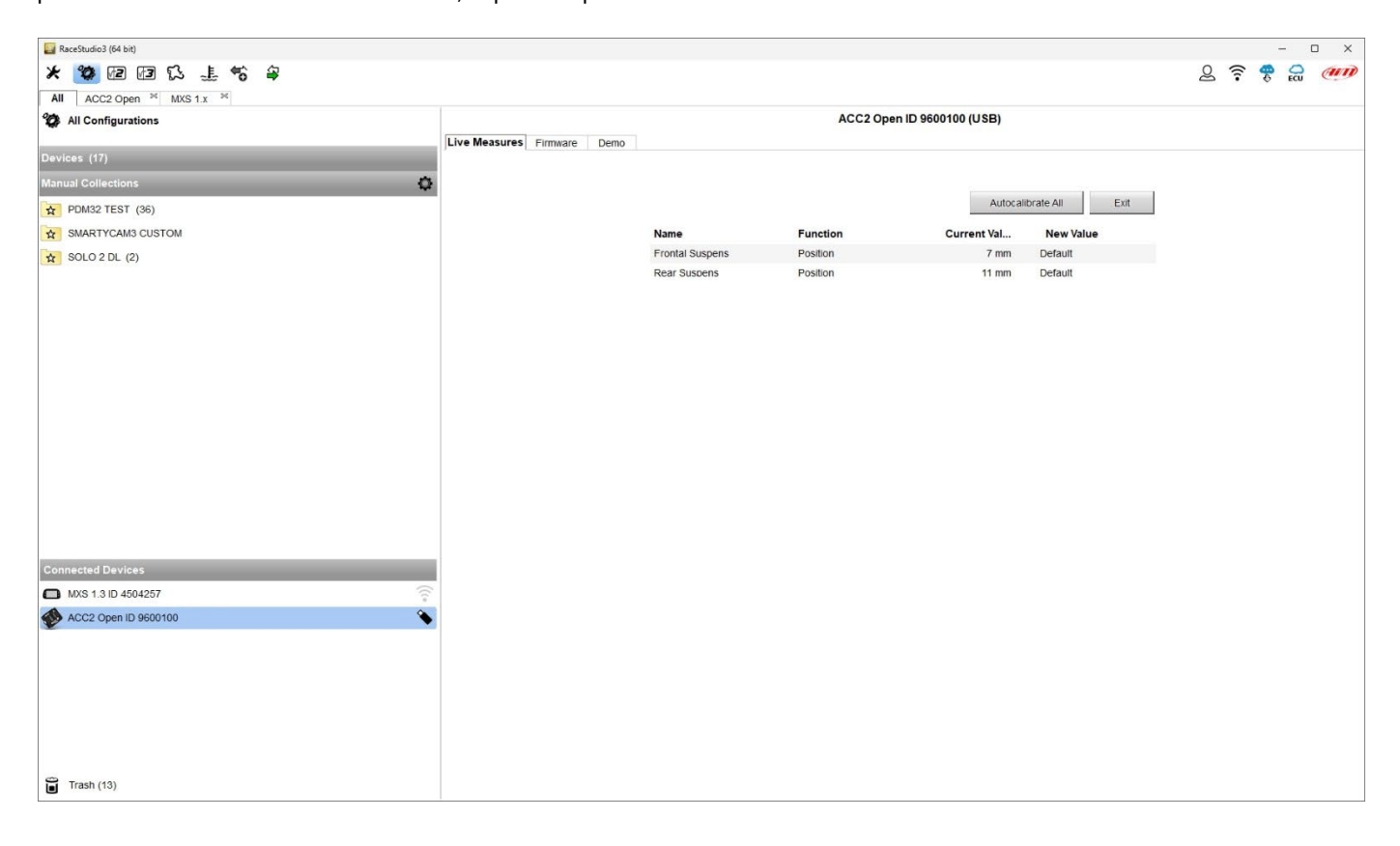

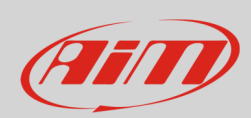

## **4 – Dimensioni e caratteristiche tecniche**

L'immagine sotto mostra le dimensioni di ACC2 Open in mm [pollici].

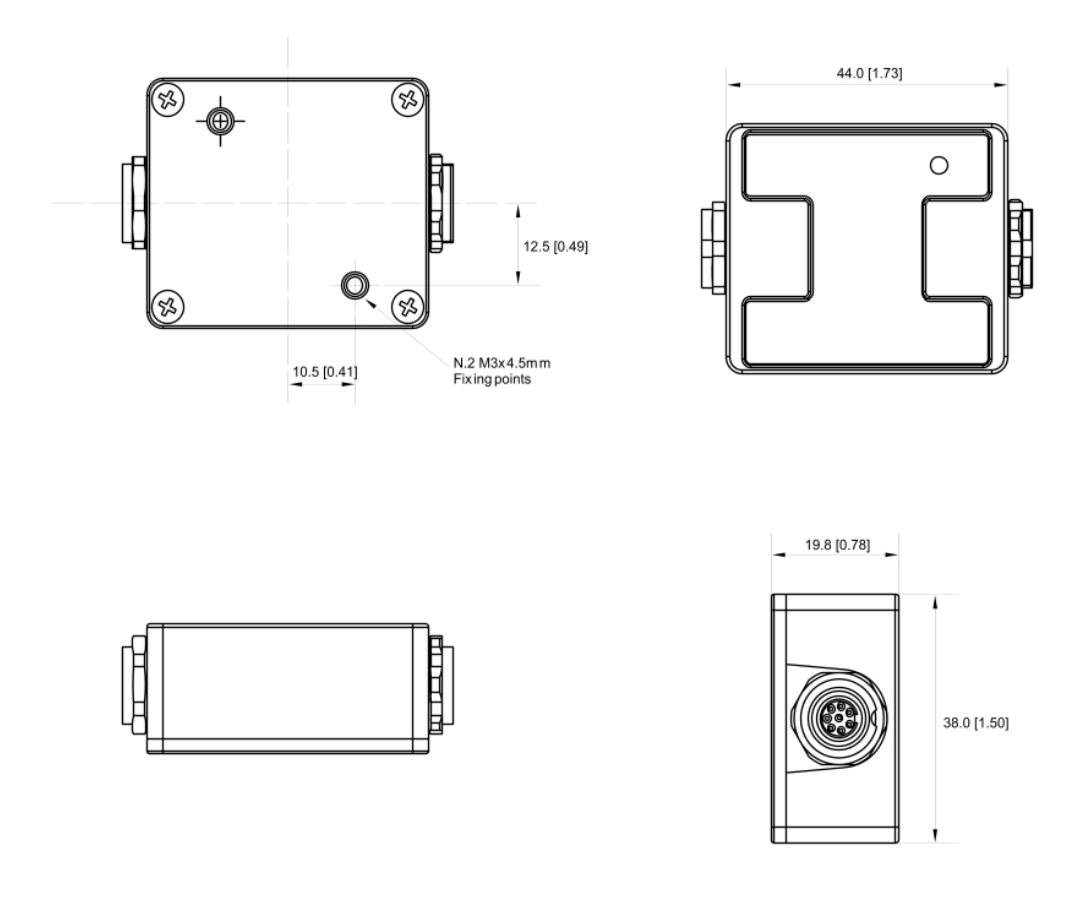

#### **Caratteristiche tecniche:**

- 
- Canali analogici: 4 completamente configurabili, 12 bit ADC, 200 Hz ogni: termocoppia(e) con cavo(i) dedicato(i), termo resistenze, 0-5v, 0-12v
- 

• Alimentazione esterna: 9-12V per sensori termocoppia, termo resistenza, 0-5V 12-15V per sensore che richiede alimentazione a 12V

- Collegamento: CAN, USB
- 
- 
- 
- Peso: 50g
- Impermeabilità: IP65
- Connettori: 2 connettori Binder 712 femmina • Materiale: PA6 30% fibra di vetro • Dimensioni: 44x38x19.8mm